## **Comment accéder à sa fiche de salaire en ligne ?**

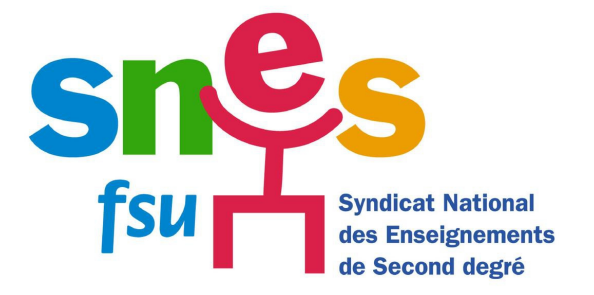

- **1)** Aller sur le site de l'Ensap [ICI](https://ensap.gouv.fr/web/accueilnonconnecte)
- **2)** Pour créer son espace, cliquer sur le lien indiqué :

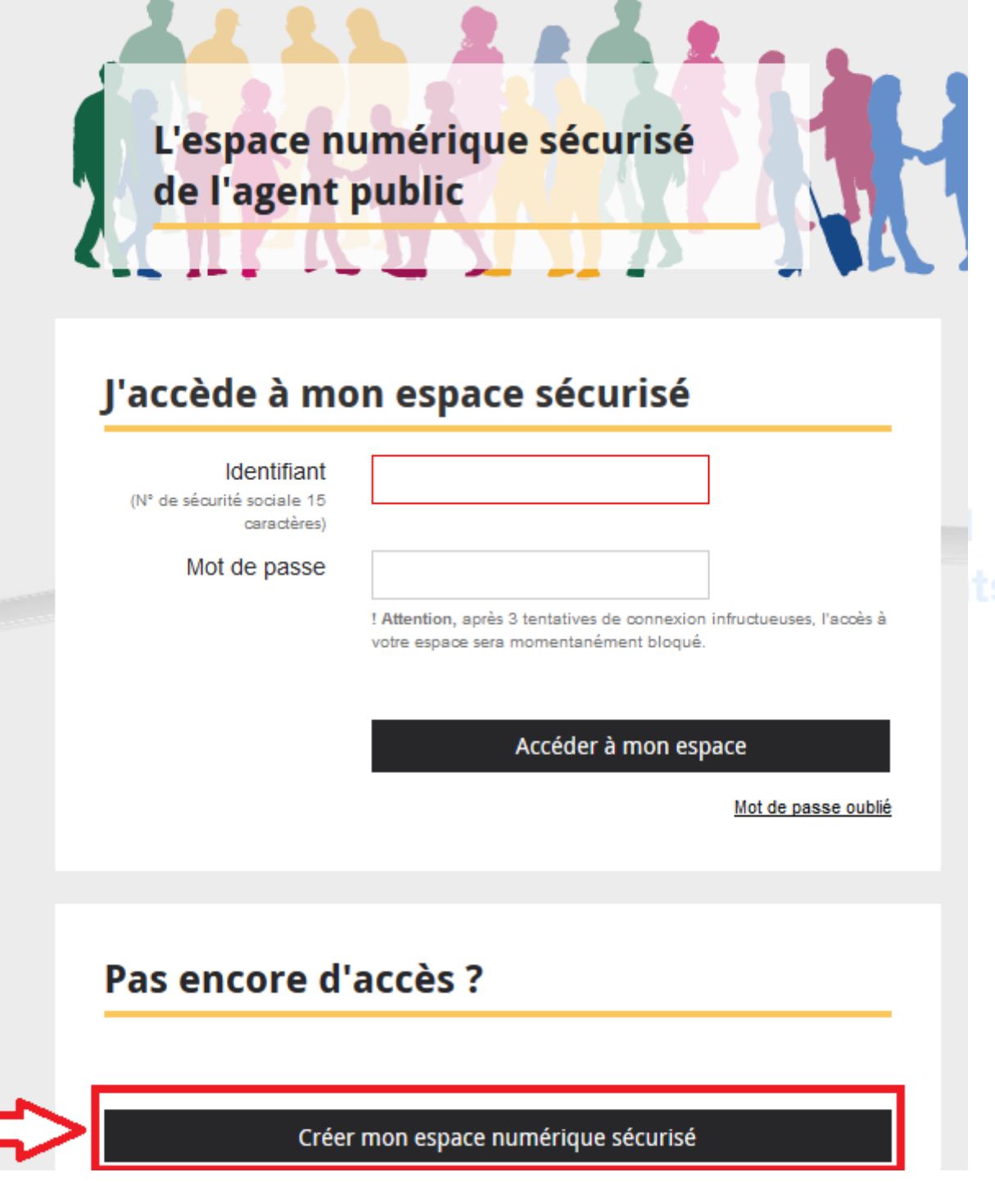

**3)** Il faut se munir de son numéro de sécurité sociale, puis saisir son nom et sa date de naissance.

## **Ensuite, le site va vous demander de compléter votre RIB sur lequel est transférer votre salaire.**

## **Mon identité**

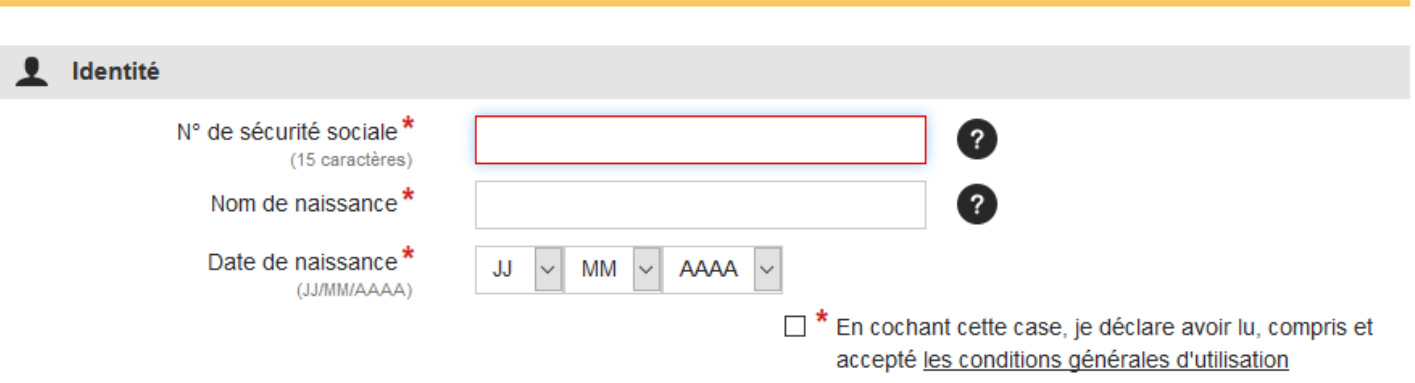

- **4)** Créer un mot de passe sécurisé (suivre la procédure).
- **5)** Valider votre inscription en cliquant sur le lien envoyé sur la messagerie (professionnelle et/ou personnelle) que vous avez renseigné.

**(attention, vous n'avez que 24h pour le faire). Vérifier dans le fichier des indésirables si vous n'avez pas reçu le message.**

**6)** Vous pouvez ensuite vous connecter et accéder à vos fiches de salaire [en revenant à la](https://ensap.gouv.fr/web/accueilnonconnecte)  [page d'accueil de l'ENSAP.](https://ensap.gouv.fr/web/accueilnonconnecte)

**Les documents sont disponibles pendant toutes la durée de la carrière + 5 ans après le départ à la retraite.**

**Pensez à en faire une sauvegarde (vous pouvez enregistrer votre bulletin dématérialisé sur votre ordinateur comme tout document au format PDF).**